# **Inhaltsverzeichnis**

# **MeshCom/MeshCom-Firmware**

[Versionsgeschichte interaktiv durchsuchen](https://wiki.oevsv.at) [VisuellWikitext](https://wiki.oevsv.at)

### **[Version vom 6. Dezember 2021, 21:21](https://wiki.oevsv.at/w/index.php?title=MeshCom/MeshCom-Firmware&oldid=19530)  [Uhr](https://wiki.oevsv.at/w/index.php?title=MeshCom/MeshCom-Firmware&oldid=19530) ([Quelltext anzeigen\)](https://wiki.oevsv.at/w/index.php?title=MeshCom/MeshCom-Firmware&action=edit&oldid=19530)**

[Oe1kbc](https://wiki.oevsv.at/wiki/Benutzer:Oe1kbc) [\(Diskussion](https://wiki.oevsv.at/w/index.php?title=Benutzer_Diskussion:Oe1kbc&action=view) | [Beiträge\)](https://wiki.oevsv.at/wiki/Spezial:Beitr%C3%A4ge/Oe1kbc) (Die Seite wurde neu angelegt: "\_\_HIDETITLE\_\_ \_NOTOC\_ \_\_NODISCUSSION\_\_") [Markierung](https://wiki.oevsv.at/wiki/Spezial:Markierungen): 2017-Quelltext-Bearbeitung

### **[Version vom 6. Dezember 2021, 21:49](https://wiki.oevsv.at/w/index.php?title=MeshCom/MeshCom-Firmware&oldid=19533)  [Uhr](https://wiki.oevsv.at/w/index.php?title=MeshCom/MeshCom-Firmware&oldid=19533) [\(Quelltext anzeigen](https://wiki.oevsv.at/w/index.php?title=MeshCom/MeshCom-Firmware&action=edit&oldid=19533))**

[Oe1kbc](https://wiki.oevsv.at/wiki/Benutzer:Oe1kbc) ([Diskussion](https://wiki.oevsv.at/w/index.php?title=Benutzer_Diskussion:Oe1kbc&action=view) | [Beiträge](https://wiki.oevsv.at/wiki/Spezial:Beitr%C3%A4ge/Oe1kbc)) [Markierung](https://wiki.oevsv.at/wiki/Spezial:Markierungen): [Visuelle Bearbeitung](https://wiki.oevsv.at/w/index.php?title=Project:VisualEditor&action=view) [Zum nächsten Versionsunterschied →](https://wiki.oevsv.at/w/index.php?title=MeshCom/MeshCom-Firmware&diff=next&oldid=19533)

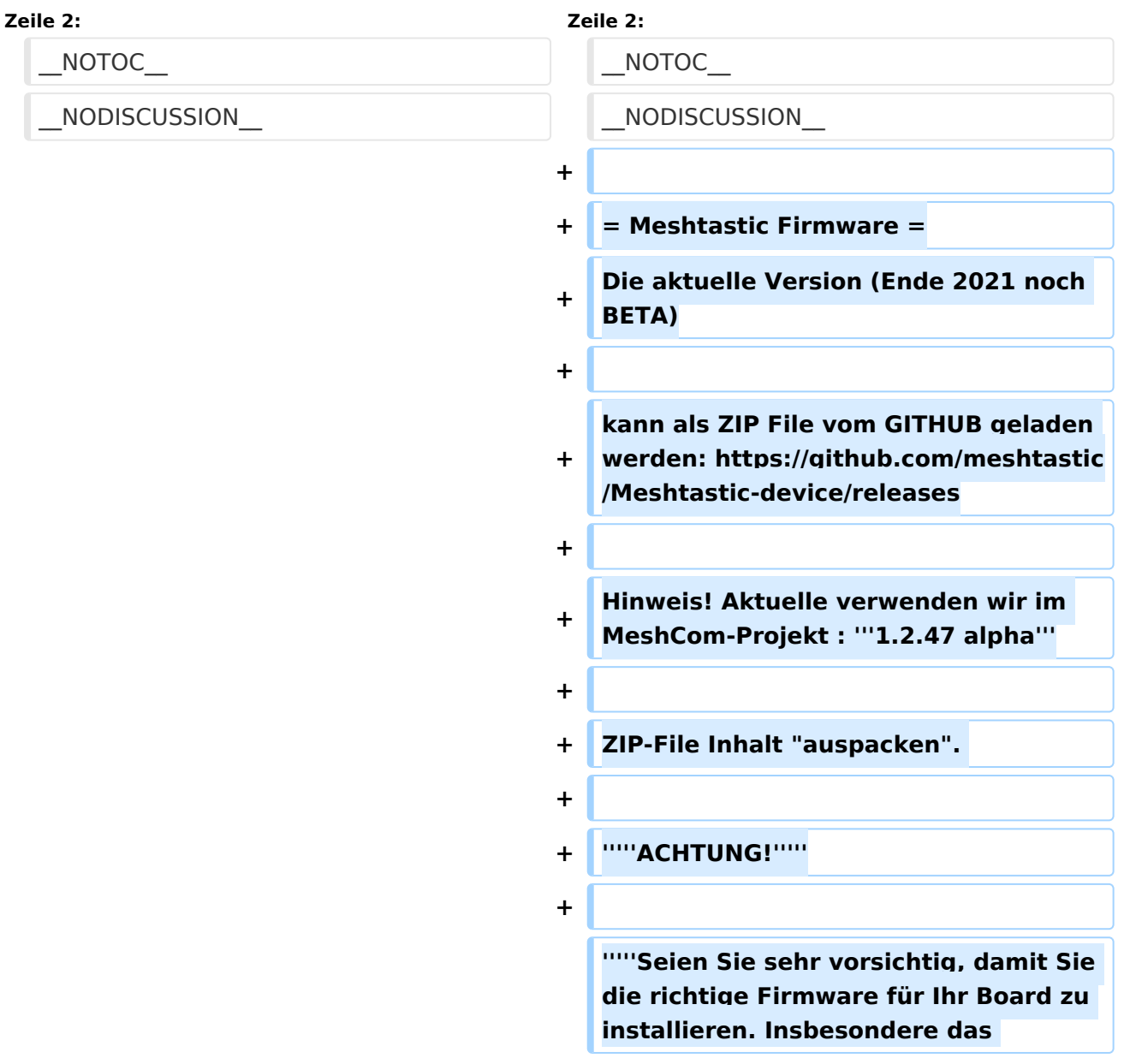

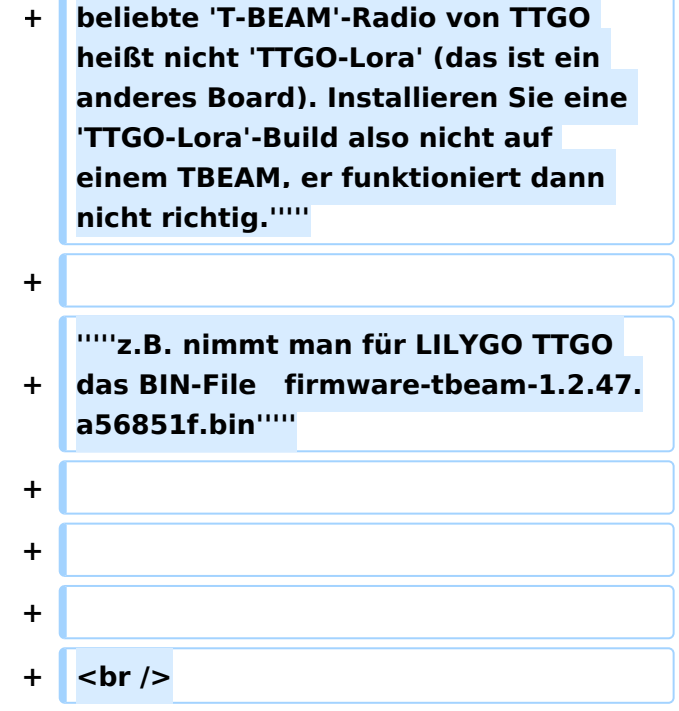

## Version vom 6. Dezember 2021, 21:49 Uhr

### **Meshtastic Firmware**

Die aktuelle Version (Ende 2021 noch BETA)

kann als ZIP File vom GITHUB geladen werden: [https://github.com/meshtastic/Meshtastic-device](https://github.com/meshtastic/Meshtastic-device/releases) [/releases](https://github.com/meshtastic/Meshtastic-device/releases)

Hinweis! Aktuelle verwenden wir im MeshCom-Projekt : **1.2.47 alpha**

ZIP-File Inhalt "auspacken".

#### *ACHTUNG!*

*Seien Sie sehr vorsichtig, damit Sie die richtige Firmware für Ihr Board zu installieren. Insbesondere das beliebte 'T-BEAM'-Radio von TTGO heißt nicht 'TTGO-Lora' (das ist ein anderes Board). Installieren Sie eine 'TTGO-Lora'-Build also nicht auf einem TBEAM, er funktioniert dann nicht richtig.*

*z.B. nimmt man für LILYGO TTGO das BIN-File firmware-tbeam-1.2.47.a56851f.bin*